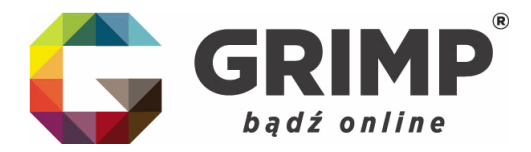

Szanowni Państwo!

Poniżej przedstawiamy krótki poradnik jak należy złożyć sprawozdanie finansowe do KRS on-line.

Oczywiście przypominamy, że osoba reprezentująca spółkę (członek zarządu) musi mieć już założony profil zaufany ePUAP lub posiadać podpis kwalifikowalny.

## 1. W pierwszej kolejności należy założyć konto na rządowej stronie:

## REJESTRACJA:

Proszę wejść na stronę <https://ekrs.ms.gov.pl/>

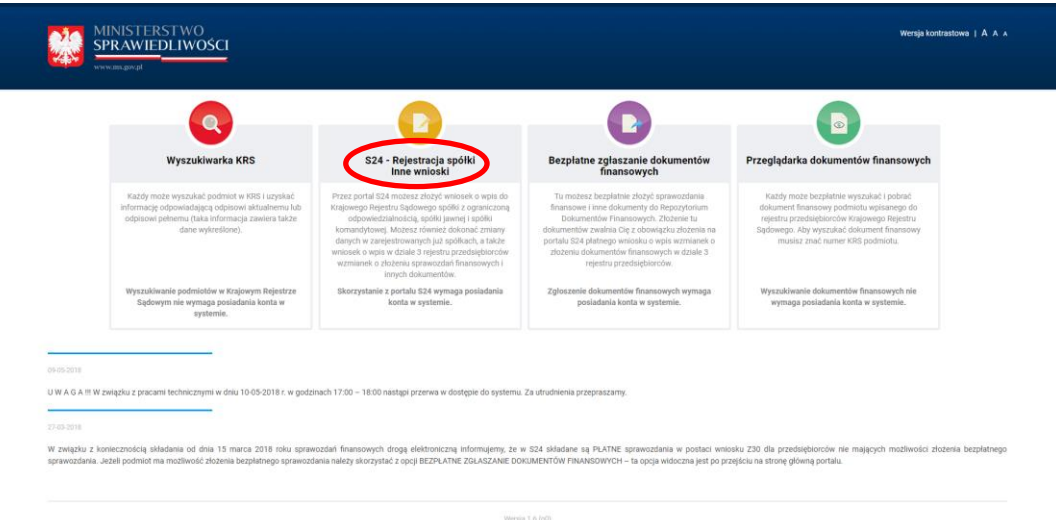

Następnie klikamy w drugi kafel: "S24 - rejestracja spółki, inne wnioski".

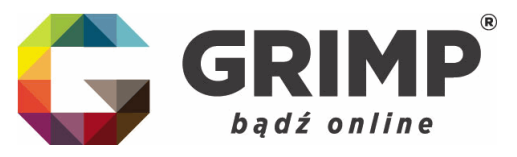

Poniżej okno, które nam się pojawi:

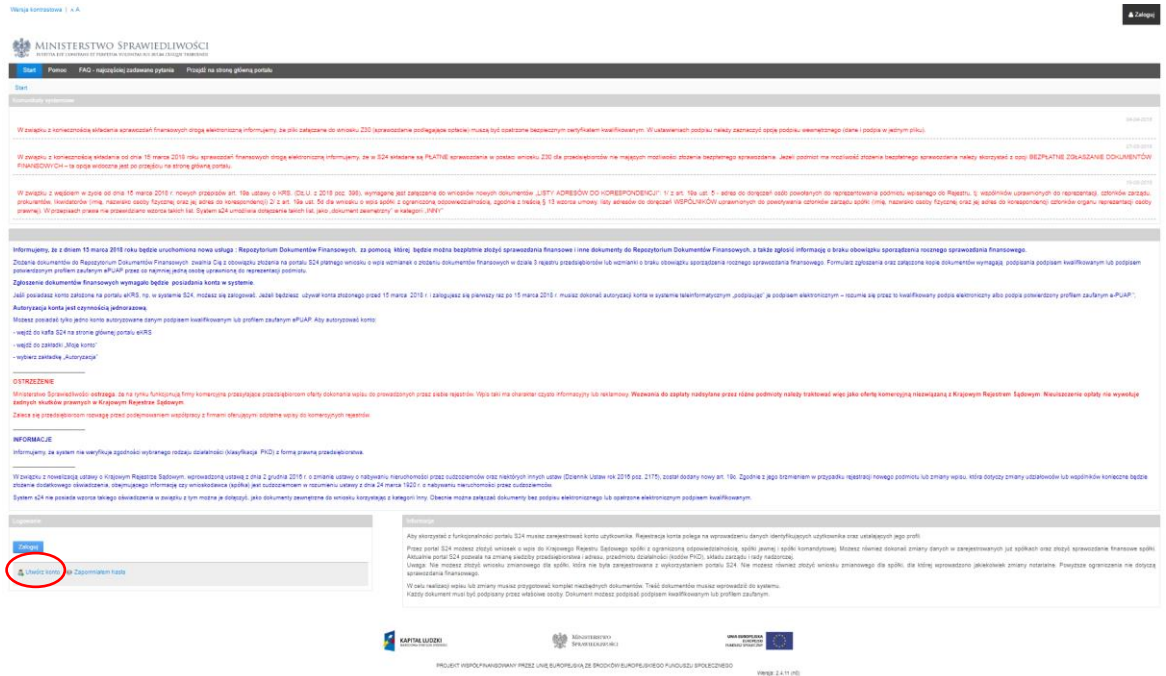

Na samym dole należy kliknąć w ikonę: "Utwórz konto"

Wówczas system przeprowadzi nas przez procedurę zakładania konta w KRS, którą ostatecznie należy podpisać profilem zaufanym ePUAP lub podpisem. kwalifikowalnym:

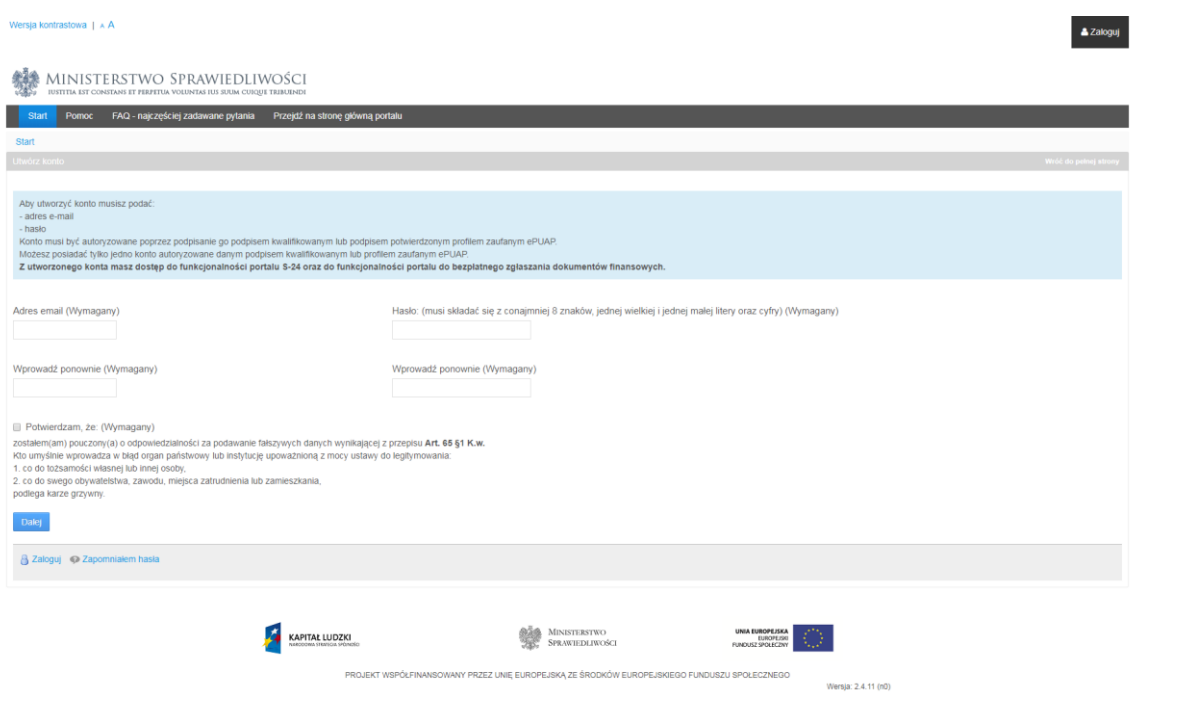

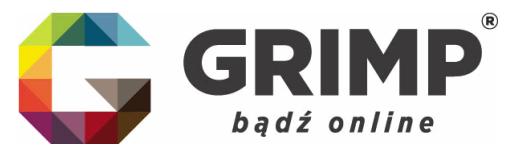

Posiadając konto i gotowe sprawozdanie finansowe w formie skanów (każdy człon sprawozdania musi być zeskanowany w osobnym pliku – będzie to przygotowywało nasze biuro na miejscu, chyba, że ustalenia indywidualne z Klientem będą inne) możemy zalogować się do systemu i złożyć sprawozdanie:

## 2. SKŁADANIE SPRAWOZDANIA FINANSOWEGO

Należy wejść na stronę <https://ekrs.ms.gov.pl/> i kliknąć w 3 kafel: "Bezpłatne zgłaszanie dokumentów finansowych"

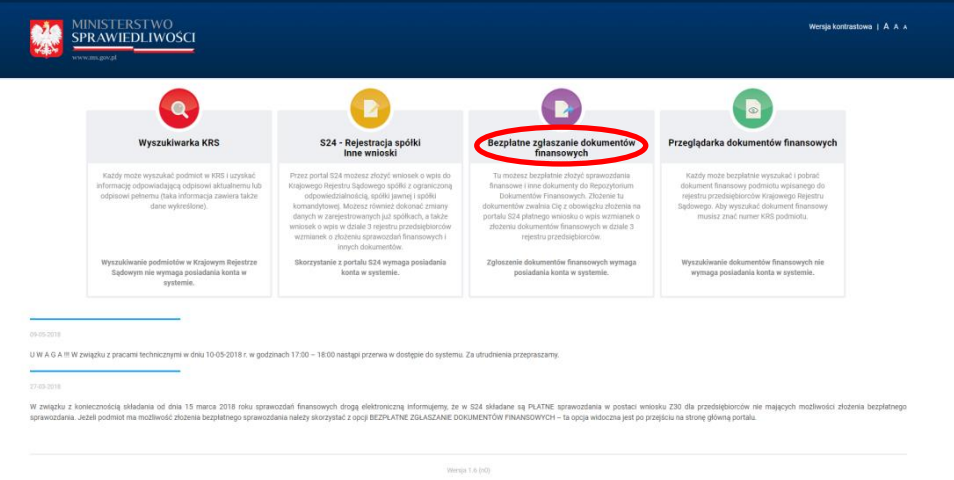

Przejdziemy wówczas do strony logowania:

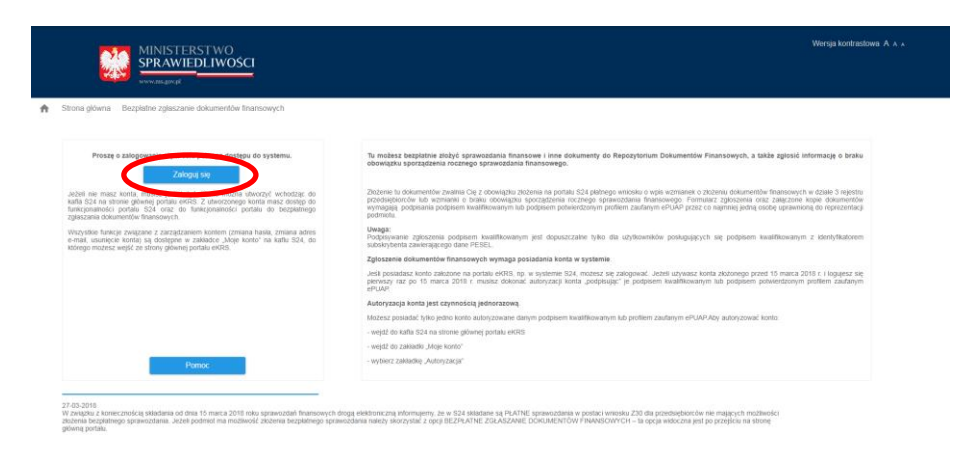

**GRIMP Sp. z o.o.** | ul. Dąbrowskiego 25a | 65-021 Zielona Góra T: +48 68 325 46 00 | F: +48 68 325 46 01 biuro@grimp.pl | **www.grimp.pl**

.<br>Wersja: 0.0.22

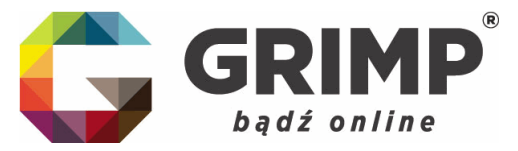

Logujemy się danymi do wcześniej założonego konta:

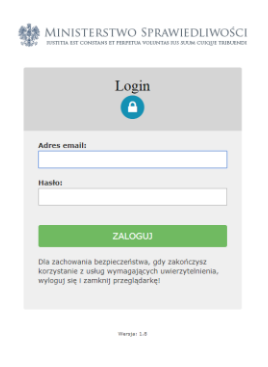

Zobaczymy wówczas nasz profil, gdzie wybieramy pierwszy kafel: "Przygotowywanie i składanie zgłoszeń":

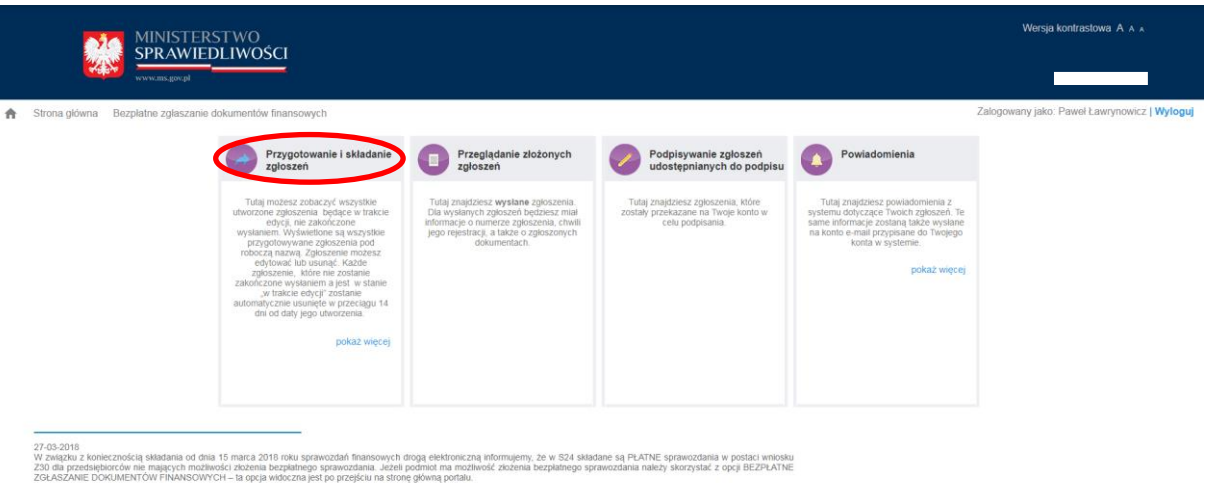

Wersia: 0.0.22

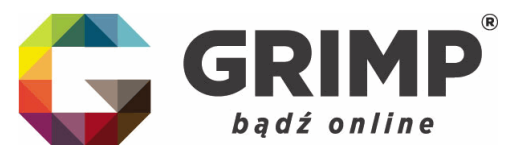

Po otwarciu karty wybieramy: "+Dodaj zgłoszenie":

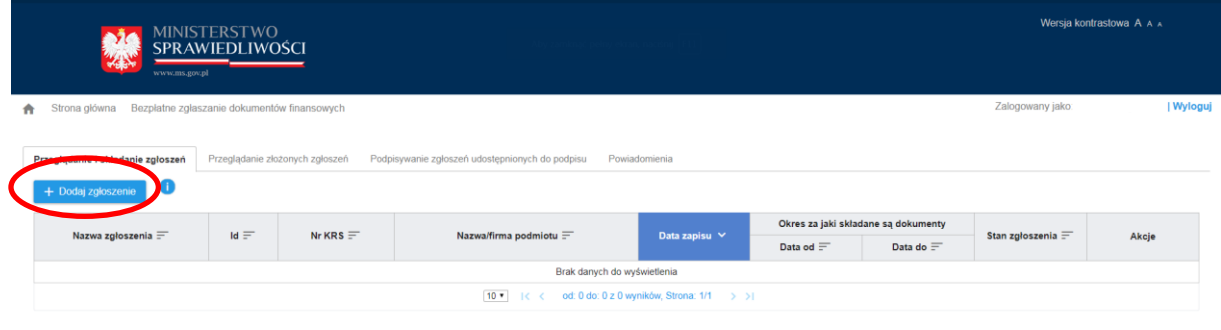

Wersja: 0.0.22

Po wpisaniu właściwego numeru KRS wyszukamy spółkę, dla której chcemy złożyć sprawozdanie finansowe:

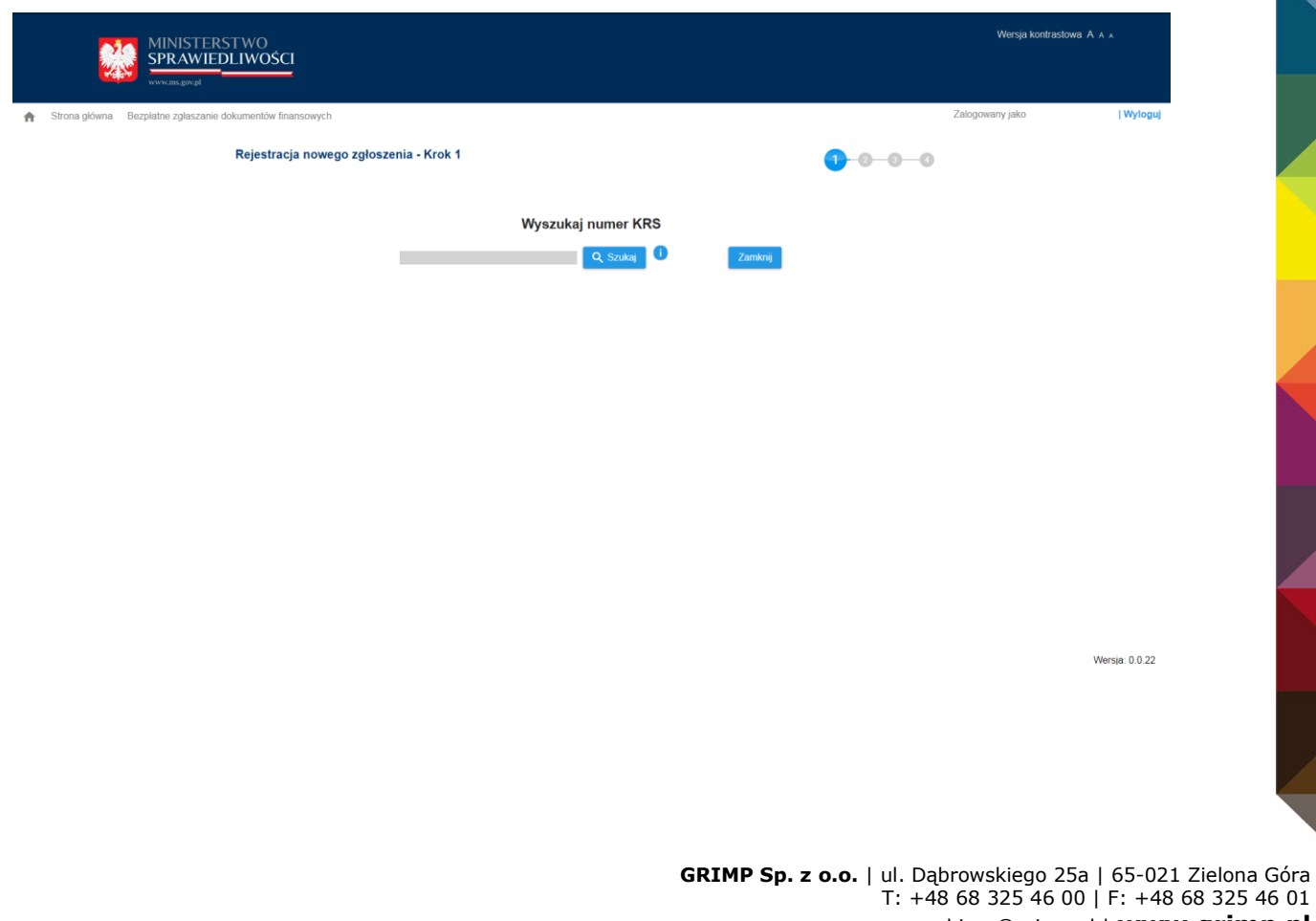

biuro@grimp.pl | **www.grimp.pl**

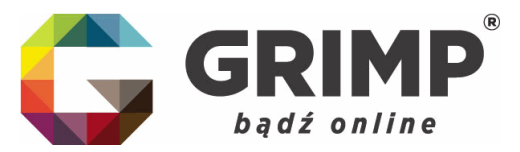

Pojawi nam się strona spółki i lista osób, które mogą podpisać sprawozdanie oraz lista dotychczas złożonych dokumentów:

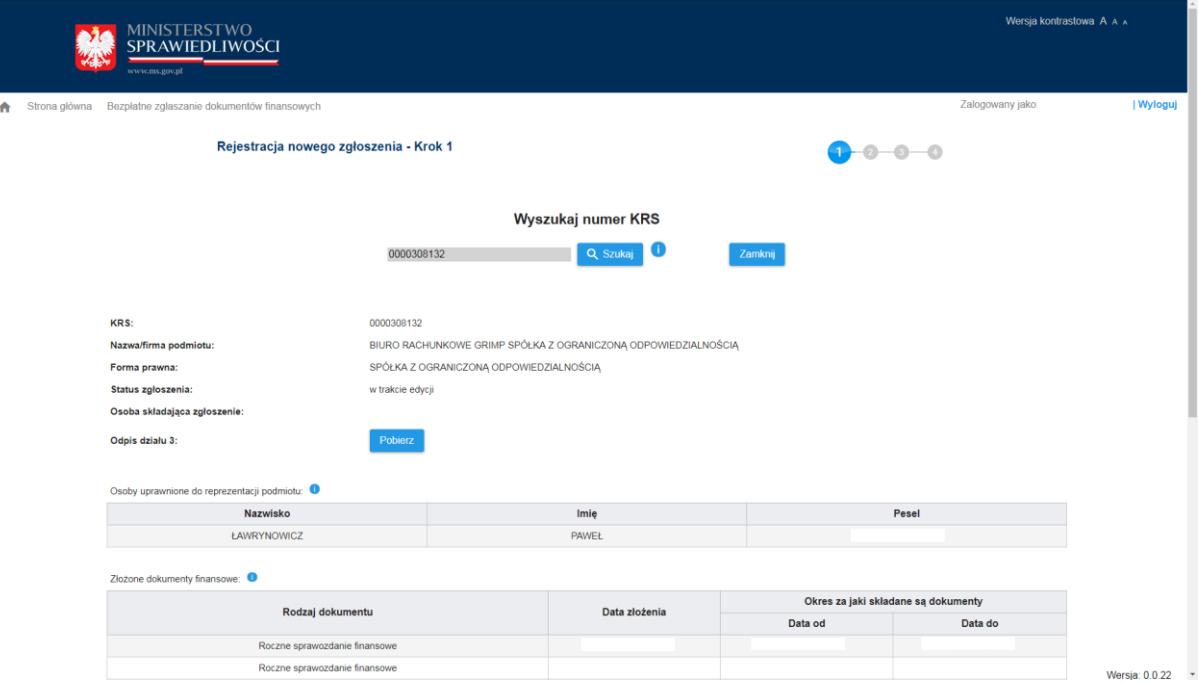

Należy przewinąć powyższą stronę na sam dół i kliknąć: "Dalej", pojawi nam się wtedy takie okno:

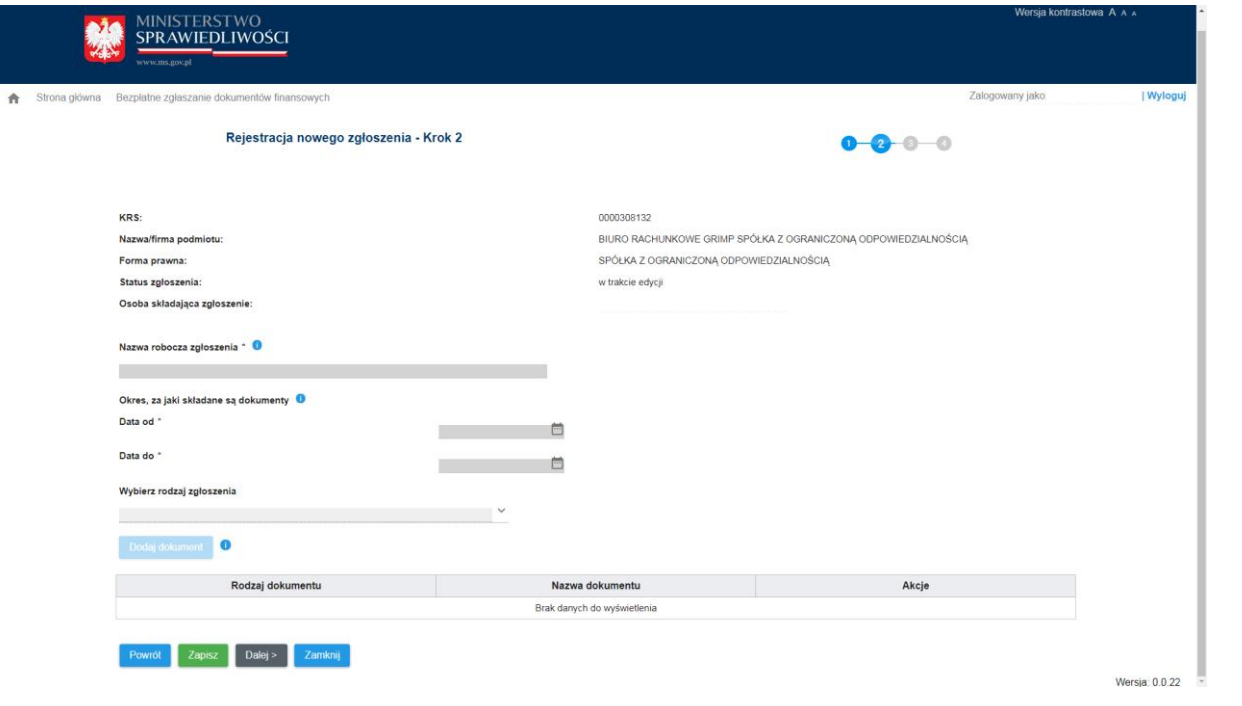

**GRIMP Sp. z o.o.** | ul. Dąbrowskiego 25a | 65-021 Zielona Góra T: +48 68 325 46 00 | F: +48 68 325 46 01 biuro@grimp.pl | **www.grimp.pl**

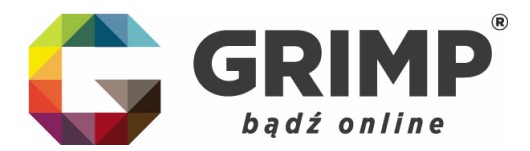

Wówczas mamy roboczą stronę, na której należy dodać po kolei zeskanowanie części sprawozdania, a system przeprowadza nas przez całą procedurę.

Po zakończeniu pracy podpisujemy sprawozdanie profilem zaufanym ePUAP lub podpisem kwalifikowalnym.

Biuro Rachunkowe GRIMP służy swoim klientom pomocą na każdym etapie tej procedury, zarówno przy zakładaniu konta jak i dodawania sprawozdania.

Nie podpiszemy jednak sprawozdań w systemie za klientów z uwagi na to, że profil zaufany ePUAP lub podpis kwalifikowalny są rzeczami, które przynależą do konkretnej osoby, a nie firmy, mogą służyć do wykonania wielu innych czynności w życiu codziennym. Żaden pracownik firmy GRIMP nie przyjmie zatem danych dot. podpisów, aby podpisać sprawozdanie za Klienta.

We wszystkich pozostałych sprawach służymy poradą i pomocą.

Z poważaniem,

zespół Biura Rachunkowego GRIMP